# **バージョンアップする**

# はじめに

- 走行中でもバージョンアップできます。なお、走行中の振動などでバージョンアップに時間 がかかることがあります。
- バージョンアップを開始すると、完了するまでナビゲーションの機能 ( ナビ機能・AV 機能 ) は ご使用になれません。
- 条例によりアイドリングが禁止されている地域がありますので、地域の条例にしたがって バージョンアップを行ってください。
- エンジンをかけずに長時間ACCをONにしてバージョンアップを行うと、バッテリーが上がる 原因になります。
- ETC 車載器を接続している場合、バージョンアップ中は、料金案内、料金履歴などの音声案 内は ETC 車載器より行われます。

#### 車のエンジンをかけ ( または ACC を ON にして )、更新セット アップ用 SD メモリーカードをナビゲーションに挿入する *1*

●すでに SD メモリーカードが入っていないか確認してください。

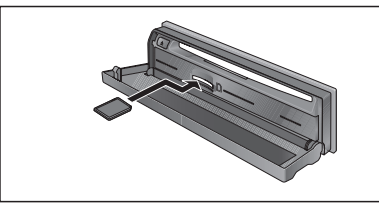

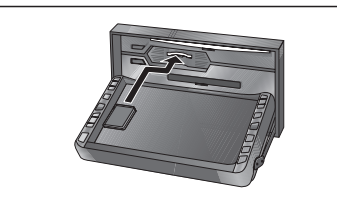

(CN-HDS900D/905D/950MD/955MD) (CN-HDS930MD/935MD)

## 車のエンジンを切る(ACC を OFF にする ) *2*

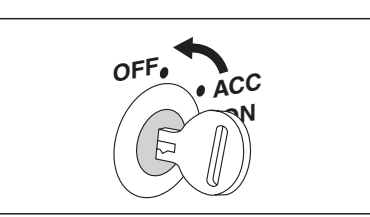

#### 再度エンジンをかけ、年度更新用地図ディスクをナビゲーションに 挿入する *3*

- すでにディスクが入っていないか確認してください。
- プログラムと地図データの読み込みを開始します。(約90分)
- バージョンアップ中に車のエンジンを切って中断できます。 (バージョンアップを再開するには: ☞ 下記)

※更新セットアップ用 SD メモリーカードは取り出さないでください。

### ■ バージョンアップを再開するには

- エンジンをかける。
- 途中再開画面が表示されます。

**2 囲在地 を押す。** 

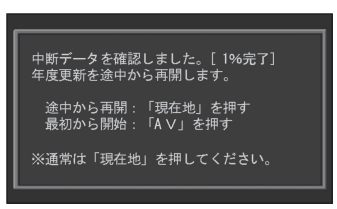

- プログラムと地図データの読み込みを再開します。
- AV 本押すとバージョンアップを最初から開始します。 (通常、この操作は必要はありません。)
- プログラムの読み込みが終了したら、まず更新セットアップ用 SD メ モリーカードを取り出し、つぎに年度更新用地図ディスクを取り出す *4*
	- 必ず更新セットアップ用SDメモリーカードを取り出してください。 SDメモリーカードが残ったままエンジンを切り(ACCをOFFにして)、再びエンジン をかける(ACCをONにする)と、バージョンアップが正常に完了しません。そのときは、 再度バージョンアップを行ってください。
- 車のエンジンを切り、再度エンジンをかける *5*
	- 900 930 950
	- 追加された新機能と更新された地図をご使用になれます。
	- インテリジェントルートのデータがある場合は、データの変換を行います。 (数分かかる場合があります。)

905 935 955 する を選ぶ *6*

- 追加された新機能と更新された地図をご使用になれます。
- ● インテリジェントルートのデータがある場合は、データの変換を行います。 (数分かかる場合があります。)